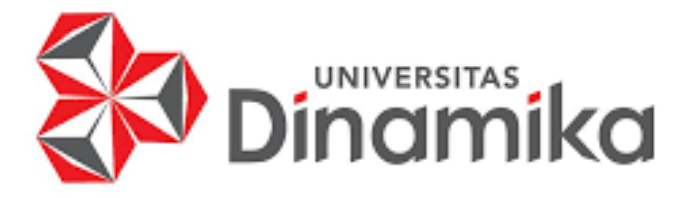

# **APLIKASI PENGELOLA KEUANGAN BERBASIS WEBSITE PADA UMKM ARTAN WORKS**

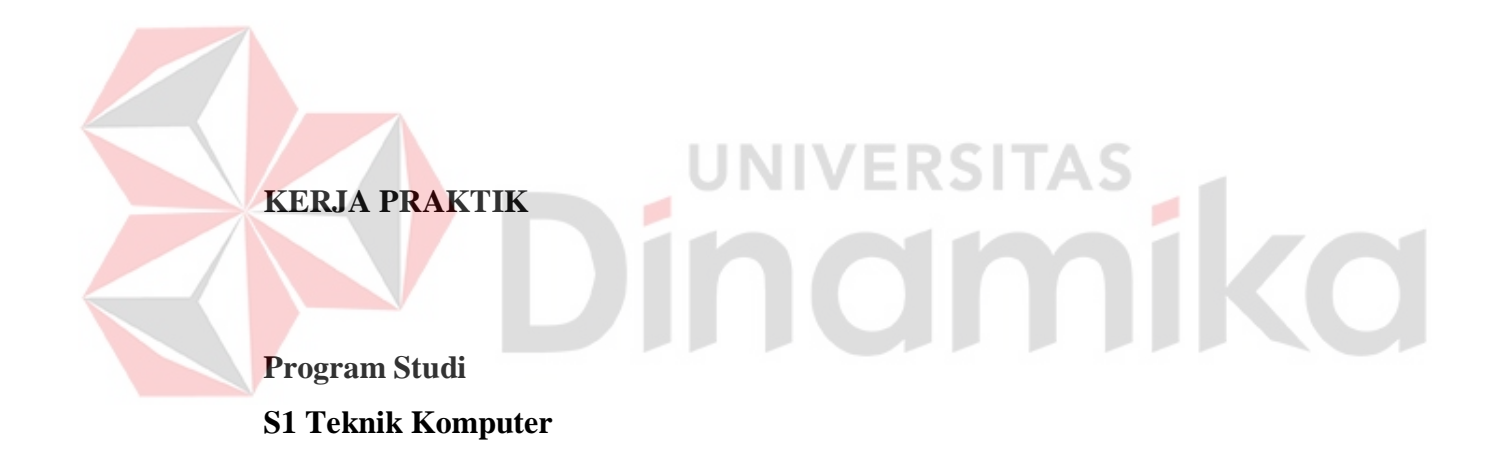

**Oleh: MUHAMMAD AFIF ABDILLAH 18410200043**

**FAKULTAS TEKNOLOGI DAN INFORMATIKA UNIVERSITAS DINAMIKA 2022**

### **APLIKASI PENGELOLA KEUANGAN BERBASIS WEBSITE PADA**

## **UMKM ARTAN WORKS**

Diajukan sebagai salah satu syarat untuk menyelesaikan Program Sarjana

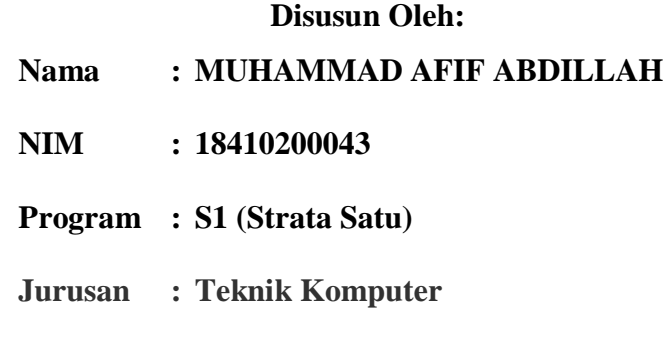

# Dinamika

**FAKULTAS TEKNOLOGI DAN INFORMATIKA** 

**UNIVERSITAS DINAMIKA** 

**2022**

#### **LEMBAR PENGESAHAN**

#### APLIKASI PENGELOLA KEUANGAN BERBASIS WEBSITE PADA UMKM **ARTAN WORKS**

Laporan Kerja Praktik oleh

#### Muhammad Afif Abdillah

#### NIM: 18410200043

Telah diperiksa, diuji, dan disetujui

Surabaya, 6 Januari 2022

Disetujui:

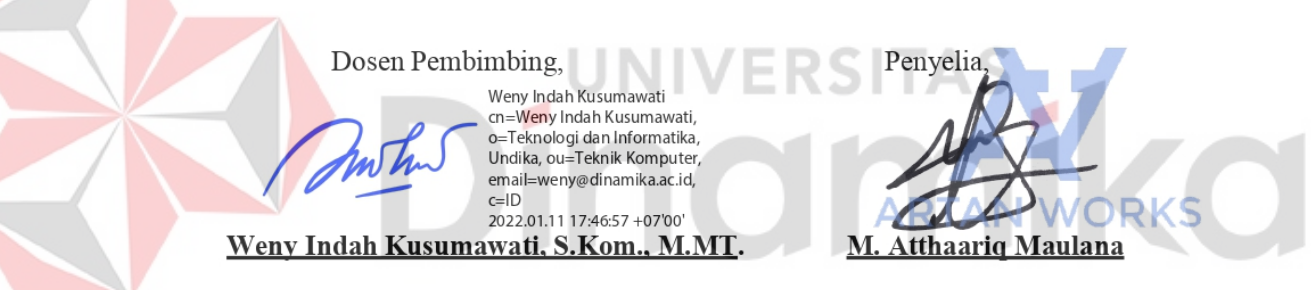

NIDN. 0721047201

Mengetahui,

Ketua Program Studi S1 Teknik Komputer

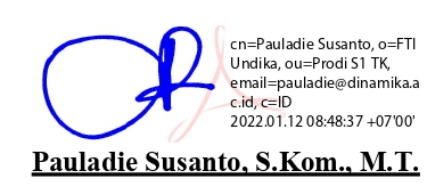

NIDN. 0729047501

#### **PERNYATAAN**

# PERSETUJUAN PUBLIKASI DAN KEASLIAN KARYA ILMIAH

Sebagai mahasiswa Universitas Dinamika, Saya:

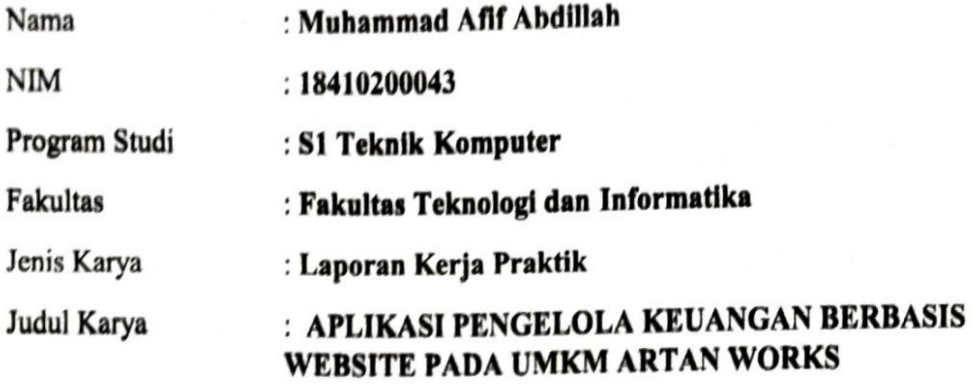

Menyatakan dengan sesungguhnya bahwa:

- Demi pengembangan Ilmu Pengetahuan, Teknologi dan Seni, Saya menyetujui 1. memberikan kepada Universitas Dinamika Hak Bebas Royalti Non-Eksklusif (Non-Exclusive Royalty Free Right) atas scluruh isi/sebagian karya ilmiah Saya tersebut diatas untuk disimpan, dialihmediakan, dan dikelola dalam bentuk pangkalan data (database) untuk selanjutnya didistribusikan atau dipublikasikan demi kepentingan akademis dengan tetap mencantumkan nama Saya sebagai penulis atau pencipta dan sebagai pemilik Hak Cipta.
- Karya tersebut diatas adalah hasil karya asli Saya, bukan plagiat baik sebagian  $\overline{2}$ maupun keseluruhan. Kutipan, karya, atau pendapat orang lain yang ada dalam karya ilmiah ini semata-mata hanya sebagai rujukan yang dicantumkan dalam Daftar Pustaka Saya.
- 3. Apabila dikemudian hari ditemukan dan terbukti terdapat tindakan plagiasi pada karya ilmiah ini, maka Saya bersedia untuk menerima pencabutan terhadap gelar kesarjanaan yang telah diberikan kepada Saya.

Surabaya, 6 Januari 2022

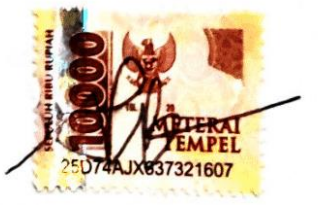

Muhammad Afif Abdillah NIM: 18410200043

#### **ABSTRAK**

<span id="page-4-0"></span>Pada zaman ini atau era digital banyak bisnis aplikasi salah satunya yaitu ARTAN WORKS adalah sebuah *platform* bisnis yang menyediakan berbagai layanan sosial media dan PPOB yang bergerak terutama di Indonesia. Artan Works aplikasi yang berdiri pada Desember 2020. Seiring berjalannya waktu Artan Works telah berstatus badan usaha yang terdaftar legal dan sah secara hukum menjadi CV. Artan Works (2021).

Pemilik dari Artan works menginginkan bisa memantau atau melihat hasil dari Artan Works. Hasil dari pemasukan, pengeluaran, berapa jumlah karyawan, dll. Maka dari itu penulis ditugaskan membuat aplikasi berbasis website khusus untuk pengelolaan keuangan dari Artan Works. Di dalam aplikasi berbasis website itu berisi Pendapatan, Pengeluaran, Karyawan, Hutang, dan Laporan.

Dalam memperoleh data untuk kebutuhan pembangunan aplikasi, dilakukan wawancara dan observasi. Hasil dari pembangunan ini sebuah aplikasi berbasis website.

**Kata kunci:** Aplikasi, Artan Works, website*.*

ø

#### **KATA PENGANTAR**

<span id="page-5-0"></span>Puji dan syukur kepada Tuhan Yang Maha Esa atas berkah dan rahmat serta segala karunia yang selalu diberikan sesampai dengan penulis dapat menyelesaikan laporan Kerja Praktik yang berjudul **"Aplikasi Pengelola Keuangan Berbasis Website Pada UMKM Artan Works"**. Laporan Kerja Praktik ini disusun berdasarkan hasil studi Kerja Praktik dalam membantu membuat *Website Artan Payment* pada Artan Works.

Dalam pelaksanaan dan penyelesaian laporan Kerja Praktik, penulis mendapat bimbingan dan dukungan dari berbagai pihak. Pada kesempatan kali ini penulis mengucapkan banyak terima kasih yang sebesar-besarnya kepada pihak yang membantu dan menyukseskan penyusunan laporan Kerja Praktik ini, diantaranya:

- 1. Kedua orang tua dan keluarga penulis yang selalu memberikan doa serta dukungan.
- 2. Bapak Pauladine Susanto, S.Kom., M.T., selaku Ketua Program Studi S1 Teknik Komputer Universitas Dinamika dan Ibu Weny Indah Kusumawati, S.Kom., M.MT., selaku dosen pembimbing yang telah membantu penulis dengan bimbingan, motivasi, arahan dan saran yang membuat penulis selama pelaksanaan Kerja Praktik dan penyelesaian laporan Kerja Praktik.
- 3. Saudara Muhammad Atthaariq Maulana selaku pemiliki Artan Works yang telah mengijinkan penulis melaksanakan Kerja Praktik dan memberikan informasi mengenai perusahaan.

Semoga Tuhan Yang Maha Esa memberikan balasan dan amal kebaikan yang berlipat kepada semua pihak yang telah memberikan bantuan dan dukungan. Penulis meminta maaf atas segala kesalahan dalam pelaksanaan Kerja Praktik serta penulisan laporan Kerja Praktik.

Surabaya, 6 Januari 2022

Penulis

## **DAFTAR ISI**

<span id="page-6-0"></span>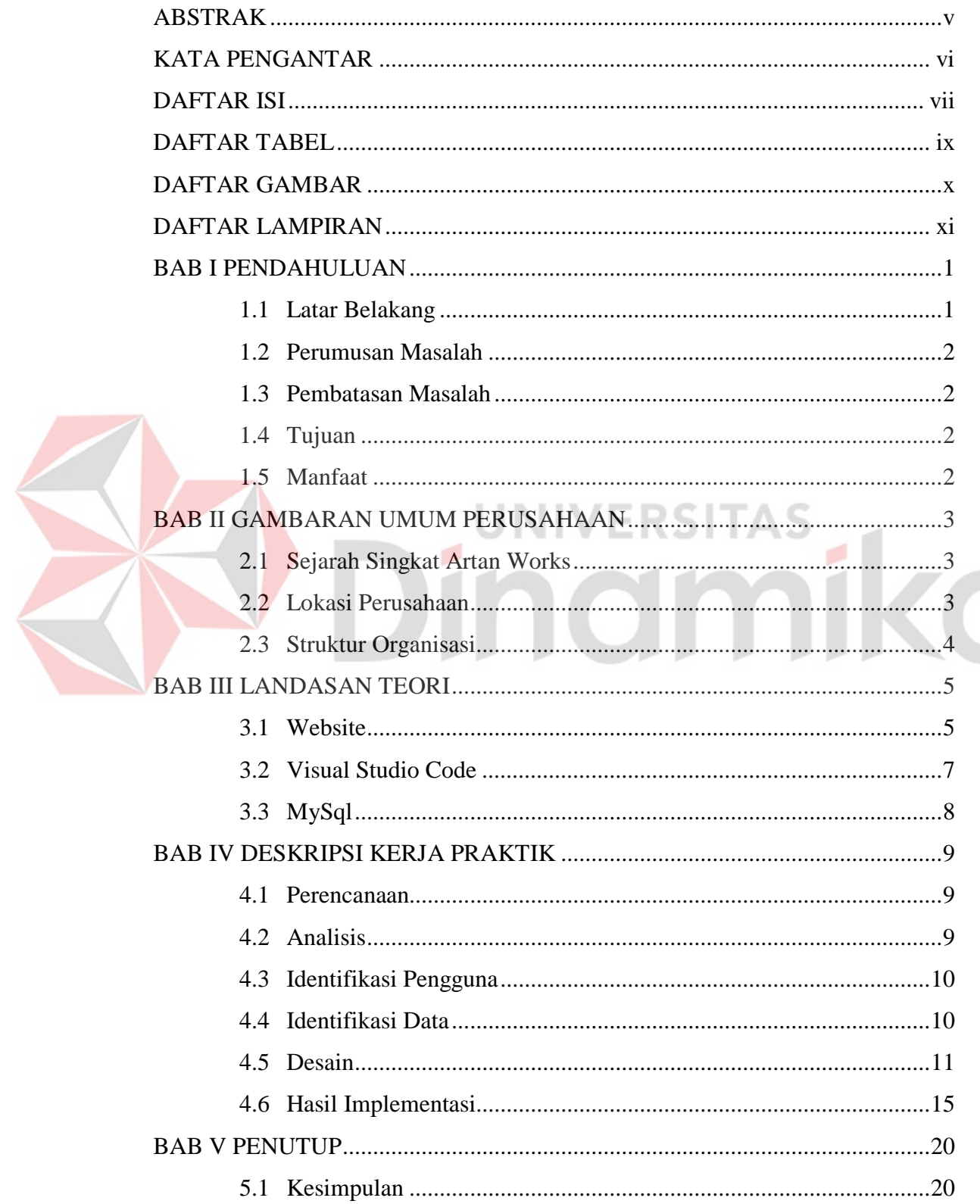

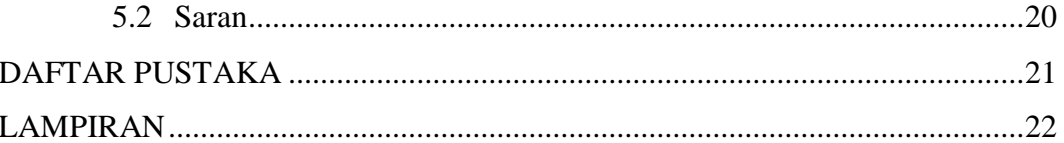

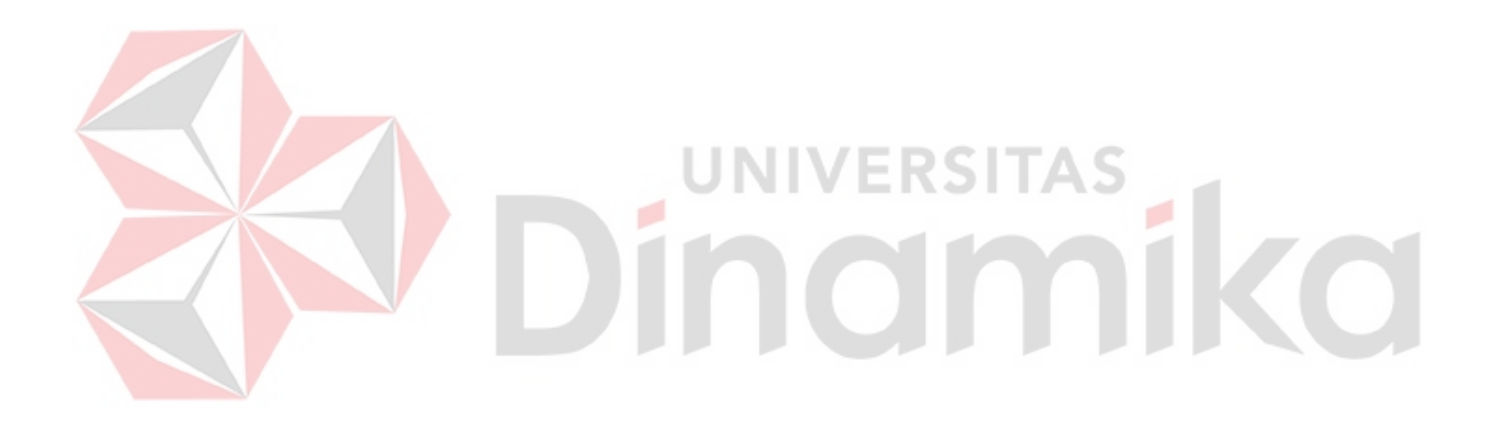

#### **DAFTAR TABEL**

<span id="page-8-0"></span>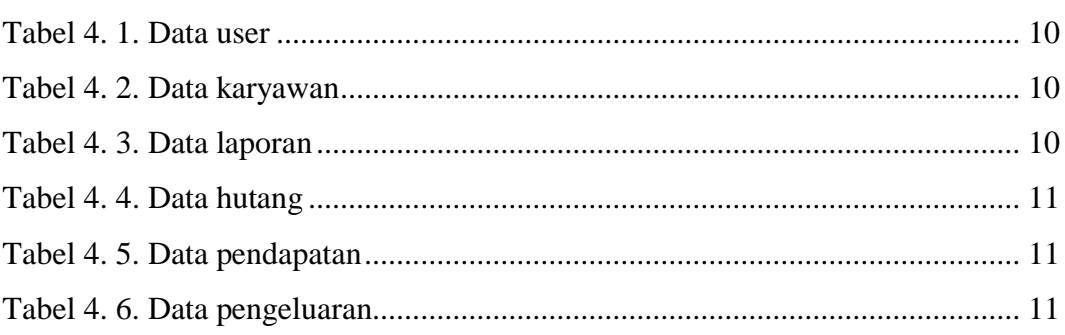

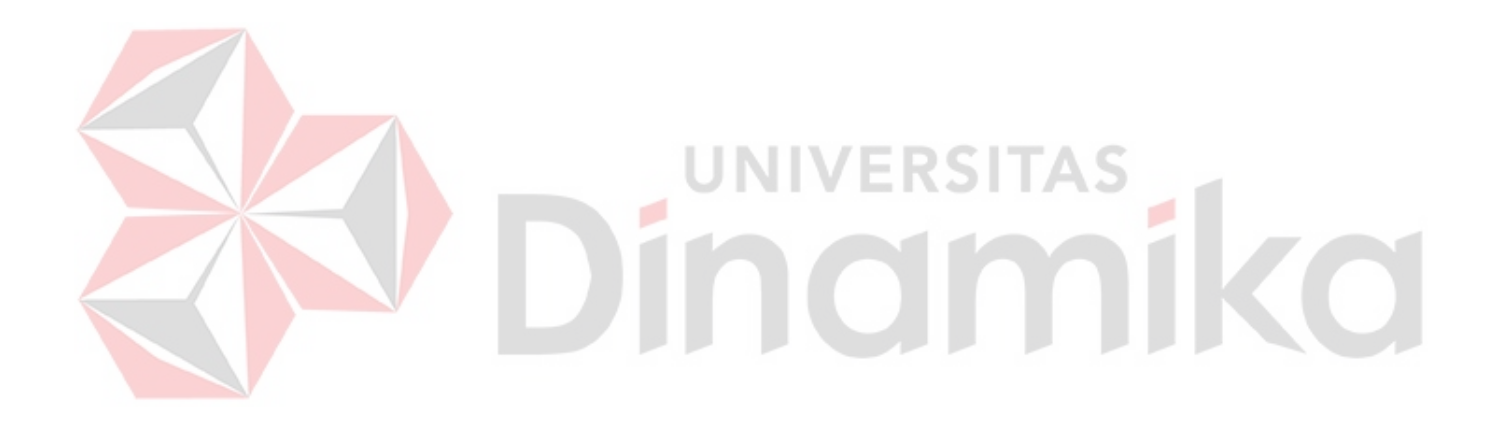

## **DAFTAR GAMBAR**

<span id="page-9-0"></span>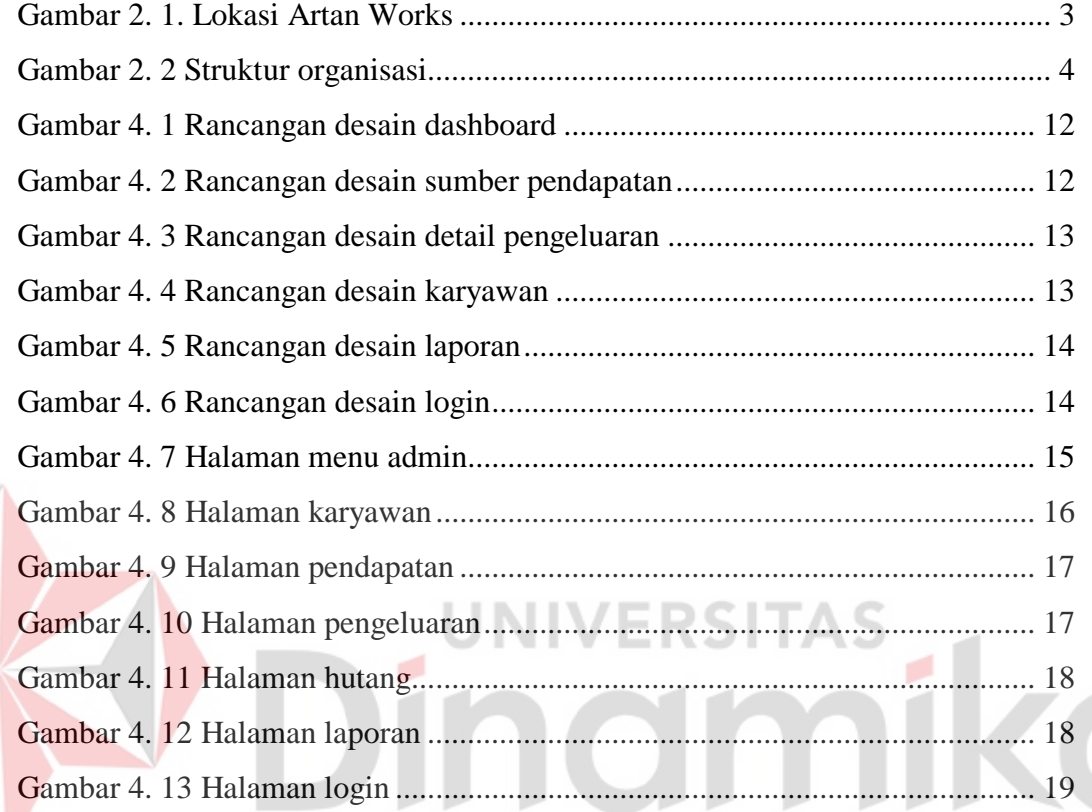

## **DAFTAR LAMPIRAN**

<span id="page-10-0"></span>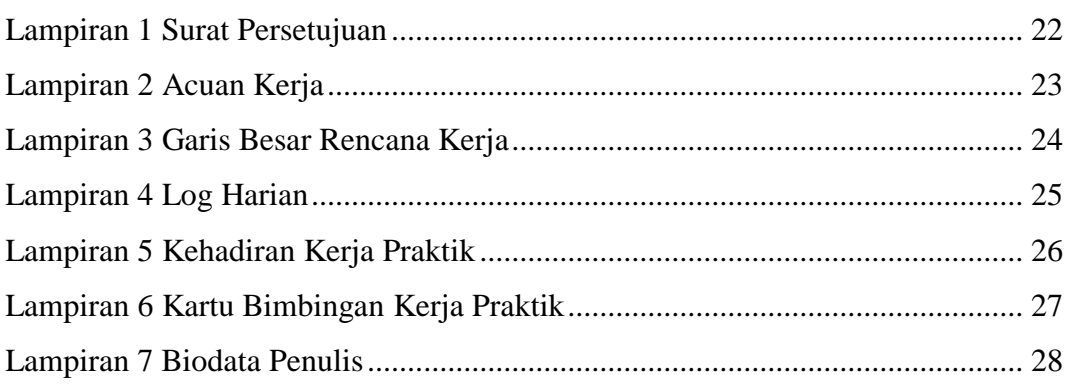

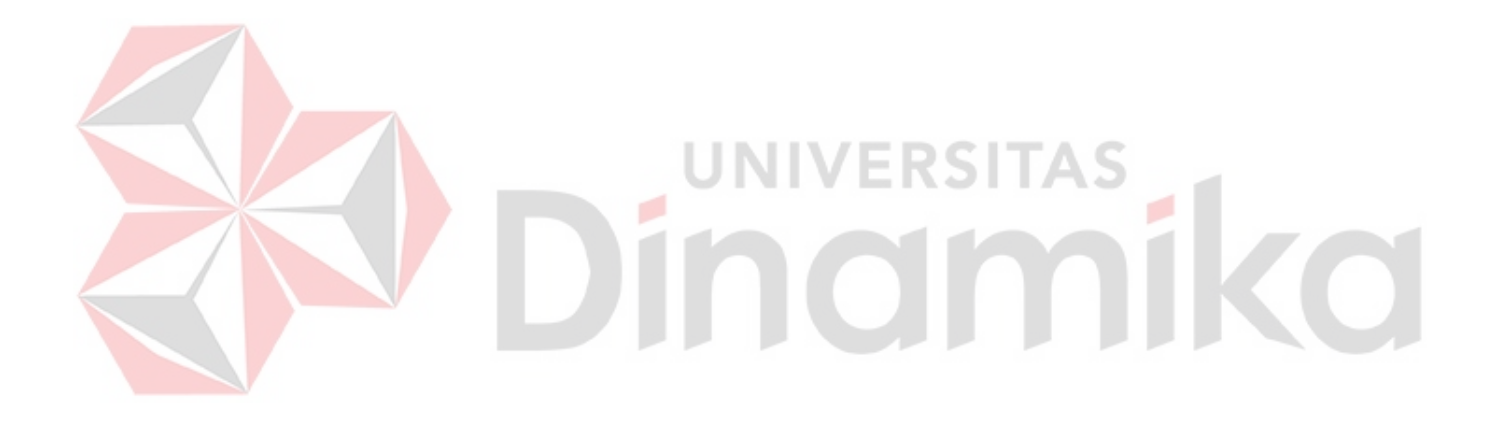

# <span id="page-11-0"></span>**BAB I PENDAHULUAN**

## <span id="page-11-1"></span>**1.1 Latar Belakang**

Berkembangnya teknologi informasi sekarang telah berkembang pesat dan mempengaruhi masyarakat dalam kehidupan sehari–hari apalagi dalam bidang bisnis. Salah satu teknologi informasi yang berkembang pesat yaitu internet. Internet adalah jaringan komunikasi global yang menghubungkan komputer dan jaringan komputer di seluruh dunia (dewaweb). Dengan adanya internet sangat cocok untuk pelaku bisnis seperti contoh UMKM yang bisa memaksimalkan promosi dan pemasaran.

UMKM atau Usaha Mikro Kecil dan Menengah adalah usaha produktif yang dioperasikan oleh perorangan maupun badan usaha yang telah memenuhi kriteria sebagai usaha mikro. Menurut data yang dikeluarkan oleh Bank Indonesia (BI) jumlah pelaku UMKM di Indonesia saat ini mencapai 56.64 juta unit. Dari data tersebut bahwa usaha Mikro, Kecil, dan Menengah (UMKM) punya peranan penting dalam ekonomi Indonesia. Banyak contoh dan jenis UMKM yaitu usaha kuliner, usaha bidang otomotif, usaha dibidang jasa, dll. (Prawiro, 2020)

Artan Works adalah UMKM yang bergerak di bidang jasa teknologi dan telah berdiri sejak tahun 2020 dan bertempat di alamat Perum Permata Resmi 1 no 37 Kolor, Sumenep. Artan Works sebuah *platform* bisnis yang menyediakan berbagai layanan jasa yaitu Sosial Media PPOB yang bergerak terutama di Indonesia. Artan Works juga menyediakan jasa untuk pembuatan online shop, upload ke Play Store untuk aplikasi yang dibuat dan juga menyediakan editing video, dll.

Website merupakan kumpulan halaman-halaman yang digunakan untuk menampilkan informasi teks, gambar diam atau gerak, animasi, suara,dan atau gabungan dari semuanya, baik yang bersifat statis maupun dinamis yang membentuk satu rangkaian bangunan yang saling terkait, yang masing-masing dihubungkan dengan jaringan-jaringan halaman. (Bekti, 2015). Pemilik dari Artan works menginginkan bisa memantau atau melihat hasil dari Artan Works. Hasil dari pemasukan, pengeluaran, berapa jumlah karyawan, dll. Oleh karena itu penulis ditugaskan membuat aplikasi berbasi websitu khusus untuk pengelolaan keuangan

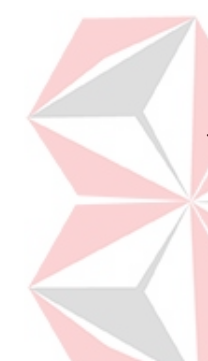

1

dari Artan Works. Di dalam aplikasi berbasis website itu berisi Pendapatan, Pengeluaran, Karyawan, Hutang, dan Laporan.

#### <span id="page-12-0"></span>**1.2 Perumusan Masalah**

Berdasarkan masalah yang telah dipaparkan pada latar belakang diatas, maka dapat dirumuskan kalau Artan Works membutuhkan aplikasi berbasis website untuk mencatat atau menyimpan hasil penjualan agar bisa terkelola dengan baik.

#### <span id="page-12-1"></span>**1.3 Pembatasan Masalah**

Adapun batasan masalah yang ada pada perancangan website Artan Works, yaitu:

- 1. Website Artan Works tidak terdapat sistem transaksi.
- 2. Belum bisa memasukkan secara otomatis.

#### <span id="page-12-2"></span>**1.4 Tujuan**

Berdasarkan masalah diatas, maka terdapat tujuan dari Kerja Praktik ini adalah merancang dan membangun website aplikasi Artan Works sebagai media pengelola keuangan dan memudahkan karyawan dalam mengelola keuangan di UMKM Artan Works.

#### <span id="page-12-3"></span>**1.5 Manfaat**

Manfaat dari merancang website Artan Works, sebagai berikut:

- 1. Membantu Karyawan atau staff untuk memauntau pengeluaran, pemasukan, dll.
- 2. Memberikan informasi mengenai pengelolaan keuangan UMKM Artan Works.

# **BAB II GAMBARAN UMUM PERUSAHAAN**

#### <span id="page-13-1"></span><span id="page-13-0"></span>**2.1 Sejarah Singkat Artan Works**

Artan Works awalnya merupakan sebuah tim yang bergerak di bidang jasa khususnya teknologi. Contohnya pembuatan website, jasa upload aplikasi Android ke playstore, dll. Dengan sasaran awal adalah UMKM yang kurang paham untuk bersaing di era teknologi 4.0. Didirikan pada Desember 2020. Artan Works telah membuat beberapa project, diantaranya yang sudah berjalan sampai saat ini adalah Artan Payment. Artan Payment sendiri merupakan Penyedia Layanan SMM (Sosial Media Marketing), Pulsa & PPOB di Indonesia (Biasanya untuk dijual kembali, namun tidak menutup kemungkinan untuk dipakai sendiri). Project lainnya adalah Apotek Putra Abadi Online namun dalam tahap proses perbaikan, dll. Seiring berjalannya waktu Artan Works telah berstatus badan usaha yang terdaftar legal dan sah secara hukum menjadi CV. Artan Works (2021).

#### <span id="page-13-2"></span>**2.2 Lokasi Perusahaan**

Lokasi Artan Works yaitu Samping Tower XL, Perum Permata Resmi 1 No 36, Kothe, Kolor, Kota Sumenep, Kabupaten Sumenep, Jawa Timur 69417. Berikut adalah peta dari lokasi Artan Works:

**ERSITAS** 

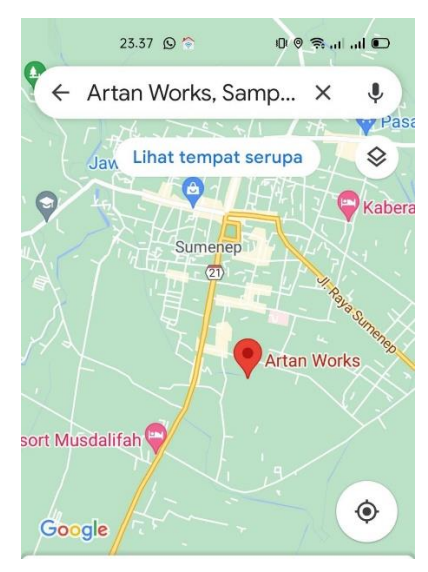

<span id="page-13-3"></span>Gambar 2. 1. Lokasi Artan Works (Sumber: [https://maps.google.com/\)](https://maps.google.com/)

## <span id="page-14-0"></span>**2.3 Struktur Organisasi**

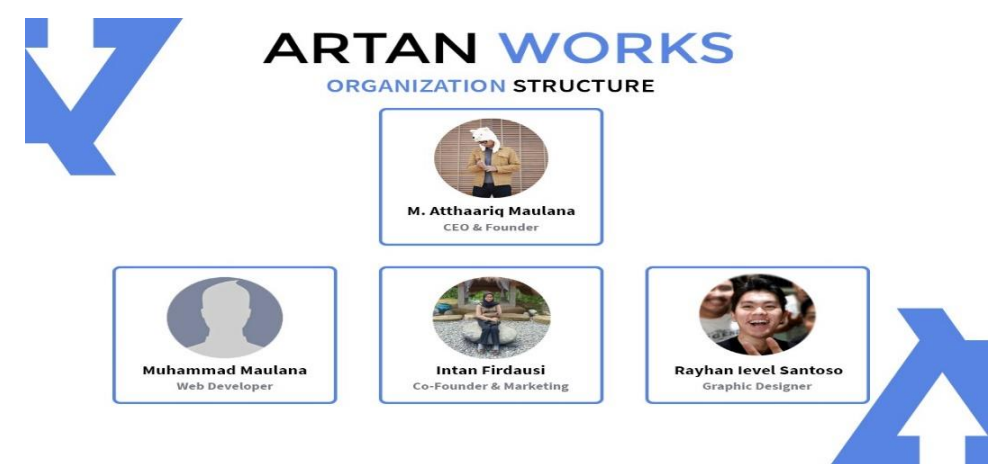

## Gambar 2. 2 Struktur organisasi (Sumber: Artan Works)

## <span id="page-14-1"></span>Artan Works, terdiri atas:

- 
- 2. Co-Founder & Marketing : Intan Firdausi
- 
- 
- 1. CEO & Founder : M. Atthaariq Maulana
	-
- 3. Web Developer : Muhammad Maulana
- 4. Graphic Designer : Rayhan Level Santoso

ø

O

# **BAB III LANDASAN TEORI**

#### <span id="page-15-1"></span><span id="page-15-0"></span>**3.1 Website**

Fasilitas internet yang menghubungkan dokumen dalam lingkup lokal maupun jarak jauh. Dokumen pada *website* disebut dengan *web page* dan *link* dalam *website* memungkinkan pengguna bisa berpindah dari satu *page* ke *page* lain (*hyper text*), baik diantara *page* yang disimpan dalam server yang sama maupun server diseluruh dunia. *Pages* diakses dan dibaca melalui *browser* seperti Internet Explorer, Mozila Firefox, Google Chrome dan aplikasi *browser* lainnya (Hakim, 2004).

#### Internet Explorer

Bagi pengguna sistem operasi windows pasti udah tidak asing dengan Internet Explorer. Internet Explorer adalah sebuah browser yang tersedia di pc dan sebuah browser situs website yang dapat digunakan sebagai wadah untuk menjelajahi dunia maya. Perusahaan yang menciptakan dan mengembangkan Internet Explorer sampai dengan saat ini yaitu Microsoft Corporation. Berikut adalah kelebihan dan kekurangan dari Internet Explorer. (Sinaupedia, 2019)

- Kelebihan
	- 1. Tidak perlu mendowload bagi pengguna sistem operasi windows.
	- 2. Mempunyai fitur default menarik untuk meningkatkan kenyamanan.
	- 3. Tambahan dan perkembangan yang cukup banyak pada add-on.
	- 4. Bookmark Internet Explorer terhubung ke windows live.
	- 5. Web browser senior.
- Kelemahan
	- 1. Membutuhkan resources yang besar, tidak seringan Google Chrome.
	- 2. Saat melakukan start awal dan tab baru terasa berat dan lambat.
	- 3. Terkadang tidak responsive dan tidak mendukung script tertentu.
	- 4. Tampilan UI yang membingungkan, karena terlalu banyak command dan juga menu bar.

• Mozilla Firefox

Mozilla Firefox atau yang biasa dikenal dengan sebutan firefox, merupakan sebuah peramban web gratis yang dikembangkan oleh Mozilla Foundation beserta anak perusahaannya. Mozilla Firefox dirilis pada tanggal 23 semptember 2002. Sebelum bernama Firefox waktu pertama kali rilis telah beberapa kali melakukan perubahan nama contoh, pertama kali dirilis Mozilla Firefox ini bernamakan *Phoenix.* Firefox saat ini telah menduduki posisi ketiga sebagai web browser terpopuler setalah Google Chrome dan Safari. Berikut adalah kelebihan dan kekurangan dari Mozilla Firefox. (Bintara, 2020)

- Kelebihan
	- 1. Tampilan Minimalis.
	- 2. Beragam Add-on.
	- 3. Keamanan.
	- 4. Menawarkan Pengalaman Menarik.
- **Kekurangan** 
	- 1. Memori.
	- 2. Lambat.
- Google Chrome

Google Chrome merupakan browser web yang di kembangkan oleh perusahaan Google. Chrome pertama kali dirilis pada tanggal 2 September 2008. Namun pada waktu pertama kali rilisan nya Google Chrome ini hanya software yang digunakan untuk sistem Microsoft Windows serta kemudian porting Linus, macOS, iOS, dan juga android. Google Chrome ini merupakan aplikasi browser yang paling banyak digunakan oleh pengguna internet saat ini. Pada bulan November 2020, StatCounter telah memperkirakan bahwa Chrome ini memiliki 70% pangsa pasar browser di seluruh dunia (setelah memuncak pada 72.38% pada November 2018). Berikut adalah kelebihan dan kekurangan dari Google Chrome. (Bintara, 2020)

**JNIVERSITAS** 

- Kelebihan
	- 1. Tampilan Modern.
	- 2. Performa cepat.
	- 3. Aman dan nyaman.
- 4. Integrasi dengan Google Apps.
- 5. Fitur inbuilt yang kuat.
- **Kekurangan** 
	- 1. Penggunaan Memori dan CPU tinggi.
	- 2. Pilihan kustomasasi dan opsi terbatas.

#### <span id="page-17-0"></span>**3.2 Visual Studio Code**

Visual Studio Code adalah editor kode sumber yang dibuat dan diciptakan berbagai software seperti Microsoft untuk Windows, Linux, dan macOS. Visual Studio Code merupakan editor kode sumber yang menggunakan berbagai bahasa pemograman, yaitu Java, Javascript, Go, Nodejs, Python, dan C++, untuk mengembangkan aplikasi web Node.JS yang berjalan di mesin Node.JS.

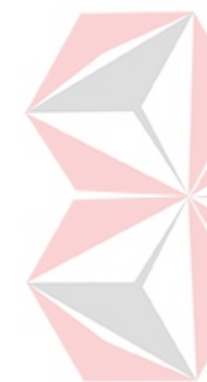

Fitur dari Visual Studio Code termasuk dukungan untuk debugging, penyorotan sintaks, penyelesaian kode cerdas, cuplikan, pemfaktoran ulang kode, dan Git yang disematkan. Pengguna dapat mengubah tema, pintasan keyboard, preferensi, dan menginstal saham yang menambahkan fitur tambahan. Dalam survei pengembang Stack Overflow 2021, Visual Studio Code dinilai sebagai alat lingkungan pengmbang paling popular, dan 71.06% dari 82.277 responden melaporkan menggunakannya. Visual Studio Code pertama kali diumumkan oleh Microsoft pada konferensi Build 2015 pada 29 Aprol 2015, dan versi pratinjau dirilis. Berikut adalah fitur, kelebihan, kekurangan, dan bahasa pemograman apa saja yang ada di Visual Studio Code (Nusantara, 2021).

- $\triangleright$  Fitur
	- 1. Cross Platform.
	- 2. Lightweight.
	- 3. Powerful Editor.
	- 4. Code Debugging.
	- 5. Source Control.
	- 6. Integrated Terminal.
- $\triangleright$  Kelebihan
	- 1. Teks Editor Gratis.
	- 2. Sudah terinstall plugin EMMET
- 3. Mudah untuk mengelola Extensions
- 4. Extensions yang banyak
- 5. Kostumisasi tampilan
- 6. Terintegrasi dengan GIT
- 7. Snippet
- 8. Dukungan bahasa
- 9. Autocomplete
- $\triangleright$  Kekurangan
	- 1. Performa
	- 2. Belum menghafal shortcut key

#### <span id="page-18-0"></span>**3.3 MySql**

MySql merupakan sebuah perangkat lunak manajemen basis data (*database management system*) yang menggunakan perintah dasar SQL. MySql memiliki 2 lisensi, yaitu *Free Software* (perangkat lunak bebas) dan *Shareware* (perangkat lunak yang penggunanya terbatas). MySQL merupakan RDBMS (server database) yang dapat mengelola database dengan sangat cepat, dapat menampung data dalam jumlah sangat besar, dapat diakses oleh banyak user. (Raharjo, 2015)

#### **BAB IV**

#### **DESKRIPSI KERJA PRAKTIK**

<span id="page-19-0"></span>Dalam membangun sebuah website Artan Wokrs yang menggambarkan tahapan dalam pembuatan sebuah website. Tahapan-tahapan yang dilakukan dalam perancangan *website Artan Works*, yaitu:

- 1. Perencanaan
- 2. Analisis
- 3. Desain
- 4. Implementasi

#### <span id="page-19-1"></span>**4.1 Perencanaan**

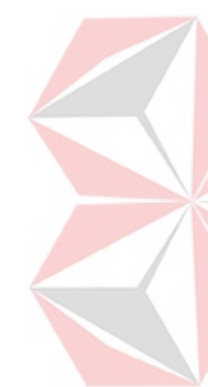

Penulis melaksanakan Kerja Praktik di Artan Works yang bertempatan di Perum Permata Resmi 1 No 37 Kolor, Sumenep. Penulis ditugaskan untuk merancang sebuah *aplikasi website pengelola keuangan*. Langkah awal membangun *website Artan Works* adalah melakukan pengenalan terhadap perusahaan dengan cara melakukan identifikasi masalah yang terdapat pada UMKM Artan Works yang digunakan sebagai dasar dari pembuatan *website*. Identifikasi masalah dilakukan dengan melakukan wawancara kepada pemilik UMKM Artan Works. Setelah memperoleh data yang dibutuhkan, maka tahap selanjutnya melakukan observasi yang dilakukan dengan mengunjungi lokasi Artan Works secara langsung untuk mengetahui apa saja yang dijual di aplikasi website.

#### <span id="page-19-2"></span>**4.2 Analisis**

Langkah selanjutnya melakukan analisis kebutuhan *website Artan Works*. Berdasarkan hasil wawancara dan observasi tentang proses bisnis yang ada pada pemilik. Pada saat ini UMKM Artan Works melakukan proses pembukuan dengan cara tradisional dengan cara mencatat biaya apa aja seperti contoh pendapatan dan pengeluaran.

Berdasarkan permasalahan yang terjadi, Artan Works membutuhkan aplikasi berbasis website yang bisa di akses oleh karyawan dan pemilik agar bisa memantau. Adanya *website* ini, pemilik dapat mengetahui hasil dari Artan Works, contohnya pendapatan, pengeluaran, hutang, karyawan, dan laporan dengan mudah bisa diakses melalui internet.

#### <span id="page-20-0"></span>**4.3 Identifikasi Pengguna**

Identifikasi pengguna dilakukan dengan melihat pihak-pihak yang berkepentingan pada perusahaan dan pihak yang membutuhkan informasi layanan perusahaan, yaitu: Admin atau Karyawan.

## <span id="page-20-1"></span>**4.4 Identifikasi Data**

Berdasarkan hasil dari wawancara, observasi, dan identifikasi pengguna yang berguna untuk merancang *website Artan Worls*, maka dilakukan identifikasi data sebagai berikut:

- <span id="page-20-2"></span>a. Data user
	- Tabel 4. 1. Data user

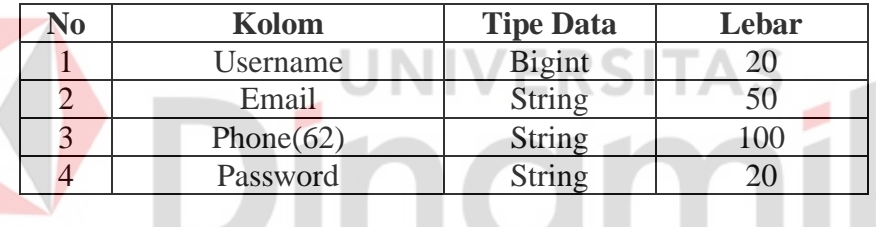

<span id="page-20-3"></span>b. Data karyawan

Tabel 4. 2. Data karyawan

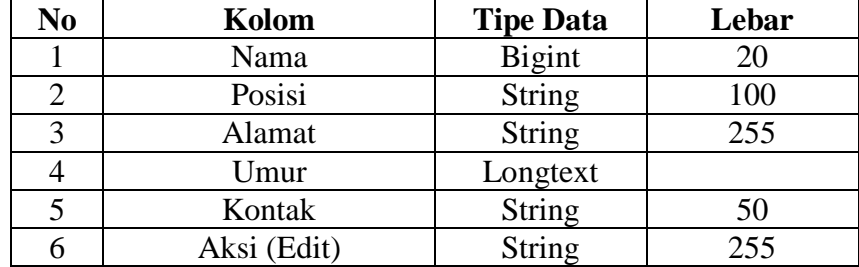

c. Data laporan

Tabel 4. 3. Data laporan

<span id="page-20-4"></span>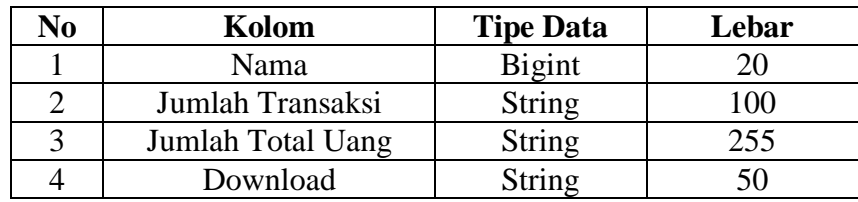

<span id="page-21-1"></span>d. Data hutang

Tabel 4. 4. Data hutang

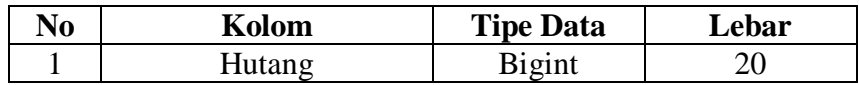

## <span id="page-21-2"></span>e. Data pendapatan

Tabel 4. 5. Data pendapatan

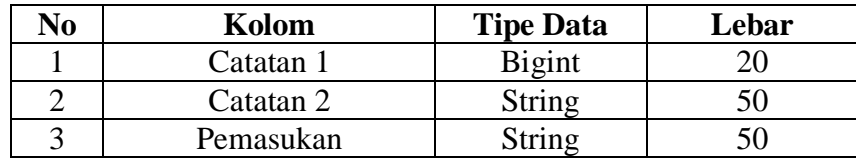

## f. Data pengeluaran

<span id="page-21-0"></span>Tabel 4. 6. Data pengeluaran

<span id="page-21-3"></span>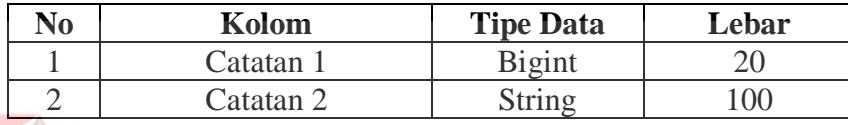

## **4.5 Desain**

Dari hasil analisis yang telah dilakukan, didapatkan data dan alur proses aplikasi website Artan Works, kemudian dapat digambarkan sebuah rancangan desain yang digunakan untuk mengimplementasi ke dalam aplikasi website.

ø

**UNIVERSITAS** 

#### *a.* **Rancangan Desain Halaman Dashboard**

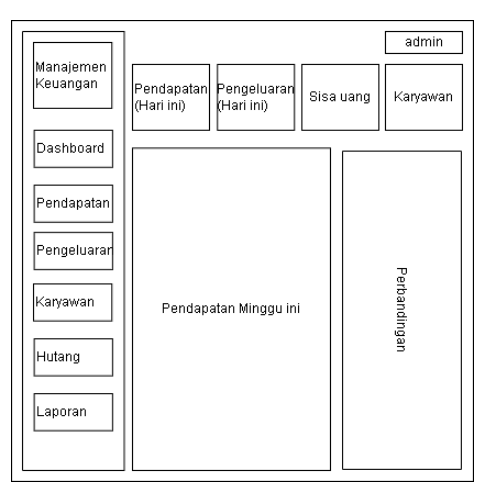

Gambar 4. 1 Rancangan desain dashboard

#### <span id="page-22-0"></span>Penjelasan:

- 1. Panel menu: berfungsi untuk menampilkan menu yang ada pada aplikasi website, seperti Pendapatan, Pengeluaran, Karayawan, Hutang, dan Laporan.
- 2. Di dashboard ini menampilkan pendapatan minggu ini dan perbandingan.
- 3. Di bagian atas dashboard ini menampilkan pendapatan (hari ini), pengeluaran (hari ini), sisa uang, dan kariyawan.

#### **b. Rancangan Desain Halaman Pendapatan**

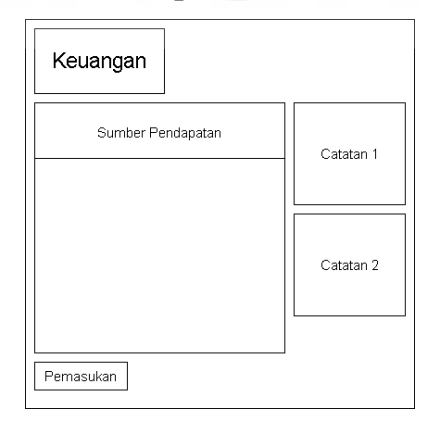

Gambar 4. 2 Rancangan desain sumber pendapatan

#### <span id="page-22-1"></span>Penjelasan:

- 1. Sumber pendapatan: berisi daftar hasil pendapatan.
- 2. Catatan 1 dan 2: menjelaskan informasi tentang sumber pendapatan.
- 3. Pemasukan: untuk menambahkan data pemasukan.

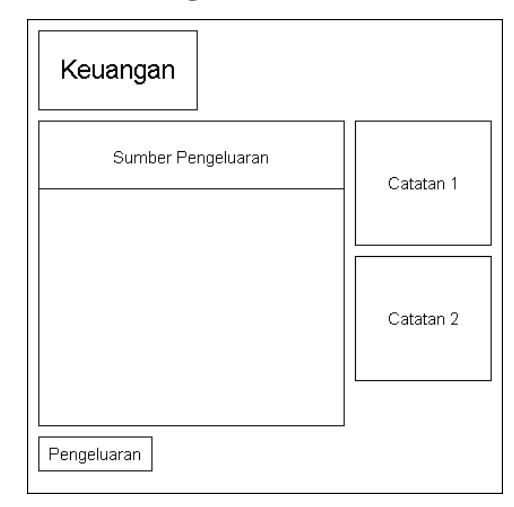

Gambar 4. 3 Rancangan desain detail pengeluaran

## <span id="page-23-0"></span>Penjelasan:

- 1. Sumber Pengeluaran: berisi apa saja pengeluaran di Artan Works.
- 2. Catatan 1 dan 2: menjelaskan informasi tentang sumber pengeluaran.

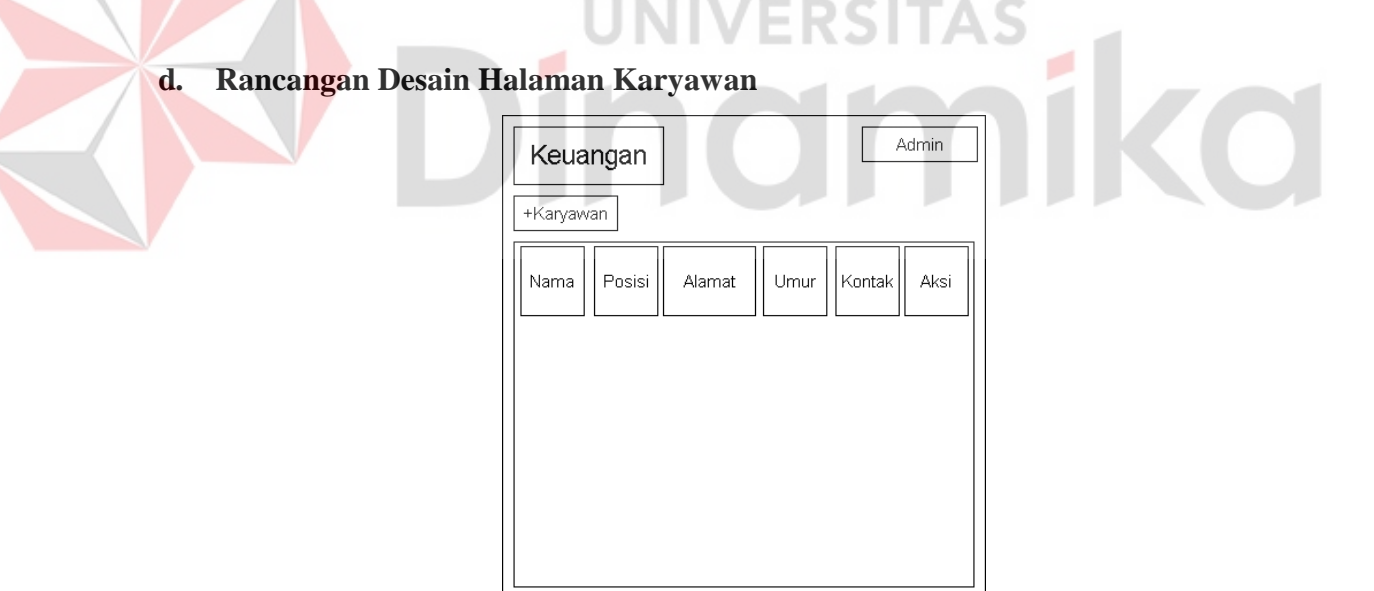

Gambar 4. 4 Rancangan desain karyawan

<span id="page-23-1"></span>Penjelasan:

- 1. Karyawan: bisa menambahkan karyawan yang berkerja di Artan Works.
- 2. Dibagian ke 2: berisi tentang data diri karyawan Artan Works.

| Keuangan |                     |                      | Admin    |
|----------|---------------------|----------------------|----------|
|          |                     |                      |          |
| Nama     | Jumlah<br>Transaksi | Jumlah Total<br>Uang | Download |
|          |                     |                      |          |
|          |                     |                      |          |
|          |                     |                      |          |
|          |                     |                      |          |
|          |                     |                      |          |
|          |                     |                      |          |

Gambar 4. 5 Rancangan desain laporan

## <span id="page-24-0"></span>Penjelasan:

- 1. Nama: berisi tentang berasal dari mana apakah dari pemasukan, pengeluaran, dll.
- 2. Jumlah Transaksi: menjelaskan ada berapa jumlah transaksi.
- 3. Jumlah Total Uang: berisi total uang yang diperoleh.
- 4. Download: berisi laporan yang bisa di download atau diunduh.

## **f. Rancangan Desain Halaman Login**

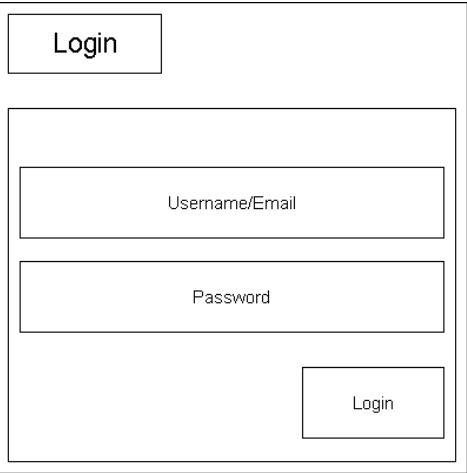

<span id="page-24-1"></span>Gambar 4. 6 Rancangan desain login

ø

Penjelasan:

Pada halaman ini terdapat *textbox* yang digunakan untuk admin memasukkan email dan password sebelum memasuki website admin dan juga terdapat tombol login untuk melakukan proses verifikasi data admin.

#### <span id="page-25-0"></span>**4.6 Hasil Implementasi**

Pada tahap ini dijelaskan hasil implementasi pada *website Artan Works*. Dari rancangan desain yang telah dibuat dan data-data yang telah diperoleh, maka dilakukan implementasi pada *website Artan Works*.

## **a.** *Page* **Menu Admin**

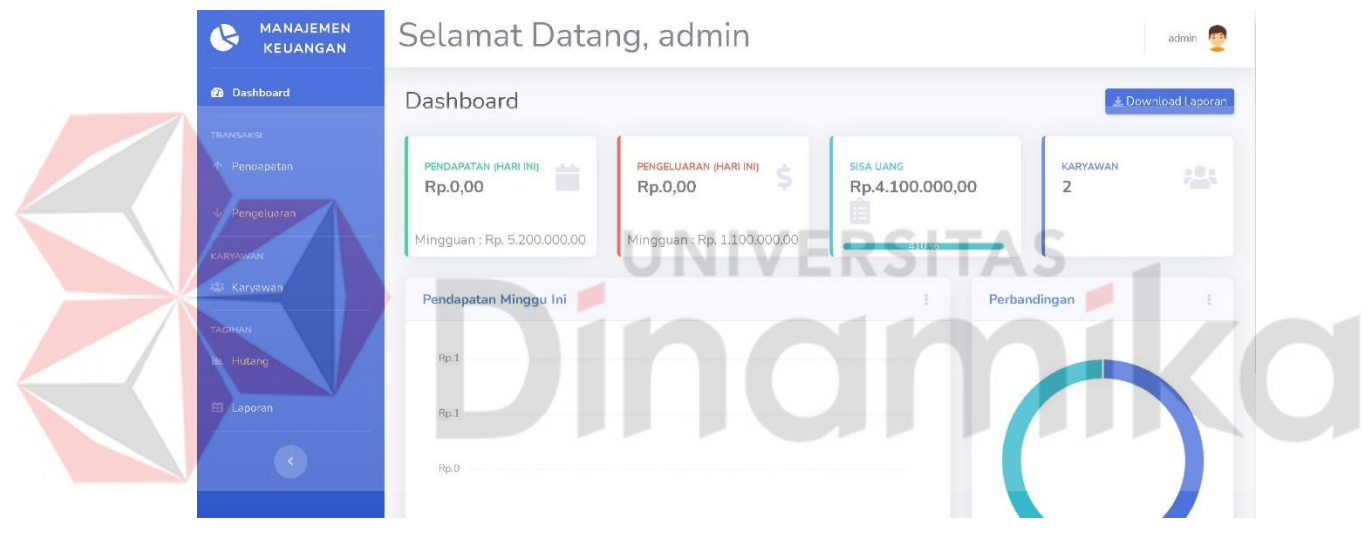

Gambar 4. 7 Halaman menu admin

<span id="page-25-1"></span>Gambar 4.7 menampilkan halaman utama bagian admin pada website Artan Works. Halaman ini biasa disebut dengan *Dashboard* yang setiap kali *admin* mengunjungi *website*, halaman yang pertama kali dituju adalah halaman *Dashboard*.

## **b.** *Page* **Karyawan**

| $+$ Karyawan                 |                          |               |             |                     |                            |
|------------------------------|--------------------------|---------------|-------------|---------------------|----------------------------|
| Daftar Karyawan              |                          |               |             |                     |                            |
| Show 10<br>entries<br>$\div$ |                          |               |             | Search:             |                            |
| TI<br>Nama                   | T.L<br>Posisi            | TJ.<br>Alamat | T.L<br>Umur | TI<br>Kontak        | Aksi                       |
| <b>Bang Arik</b>             | CEO & Founder            | Kab. Sumenep  | 21          | 081335361345        | $\ensuremath{\mathcal{Q}}$ |
| Intan Firdausi               | Co - Founder & Marketing | Kab. Sumenep  | 22          | $\scriptstyle\rm m$ | $\ensuremath{\mathcal{Q}}$ |
| Nama                         | Posisi                   | Alamat        | Umur        | Kontak              | Aksi                       |

Gambar 4. 8 Halaman karyawan

<span id="page-26-0"></span>Gambar 4.8 menampilkan halaman karyawan. Halaman ini memasukkan data karayawan yang berkerja di Artan Works. Di halaman karyawan ini bisa memasukkan data karyawan yang di Artan Works diantara lain data Nama, Posisi, Alamat, Umur, & Kontak.

## **c.** *Page* **Pendapatan**

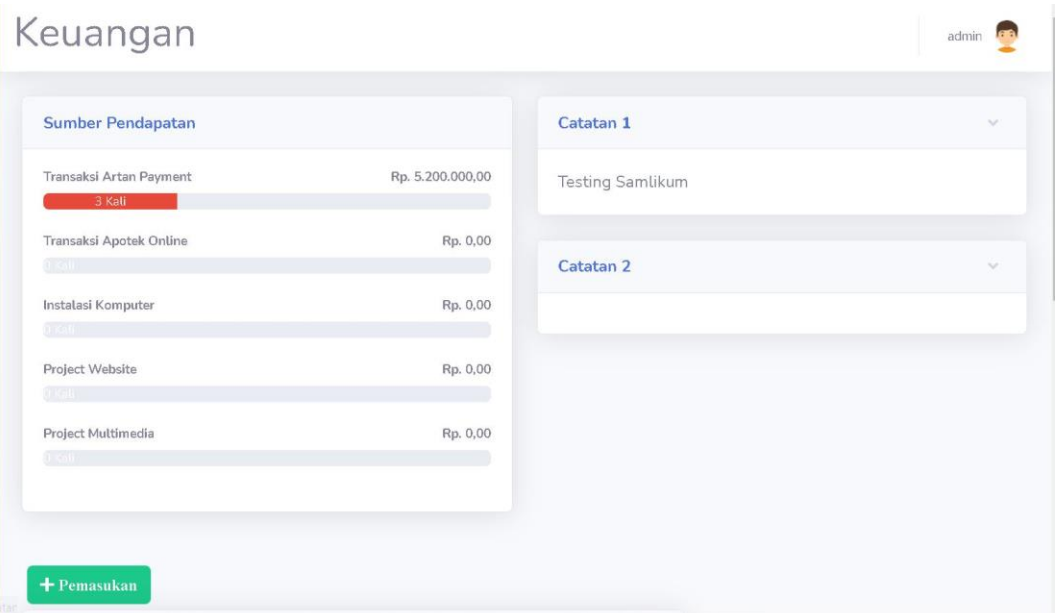

Gambar 4. 9 Halaman pendapatan

<span id="page-27-0"></span>Gambar 4.9 menampilkan halaman pendapatan dari sumber pendapatan. Halaman ini berisi tentang sumber pendapatan bisa dari tediri transaksi artan payment, transaksi apotek online, instalasi komputer, projek website, dan projek multimedia. Terdiri juga ada 2 catatan untuk mencatat sumber pendapatan.

## **d.** *Page* **Pengeluaran**

| Sumber Pengeluaran |                  | Catatan 1            | $\sim$ |
|--------------------|------------------|----------------------|--------|
| Domain             | Rp. 0,00         |                      |        |
| 0<1                |                  |                      |        |
| Hosting            | Rp. 0,00         | Catatan <sub>2</sub> | w      |
| 0.0600             |                  |                      |        |
| Listrik            | Rp. 0,00         |                      |        |
| a sal              |                  |                      |        |
| Air                | Rp. 0,00         |                      |        |
| $0$ Katt           |                  |                      |        |
| Wifi               | Rp. 1.100.000,00 |                      |        |
| 1 Kati             |                  |                      |        |

<span id="page-27-1"></span>Gambar 4. 10 Halaman pengeluaran

Gambar 4.10 menampilkan halaman *pengeluaran* dari sumber pengeluaran. Halaman ini berisi tentang sumber pengeluaran bisa terdiri dari Domain, Hosting, Listrik, Air, dan Wifi. Selain itu halaman ini terdiri juga ada 2 catatan untuk mencatat sumber pengeluaran.

## **e.** *Page* **Hutang**

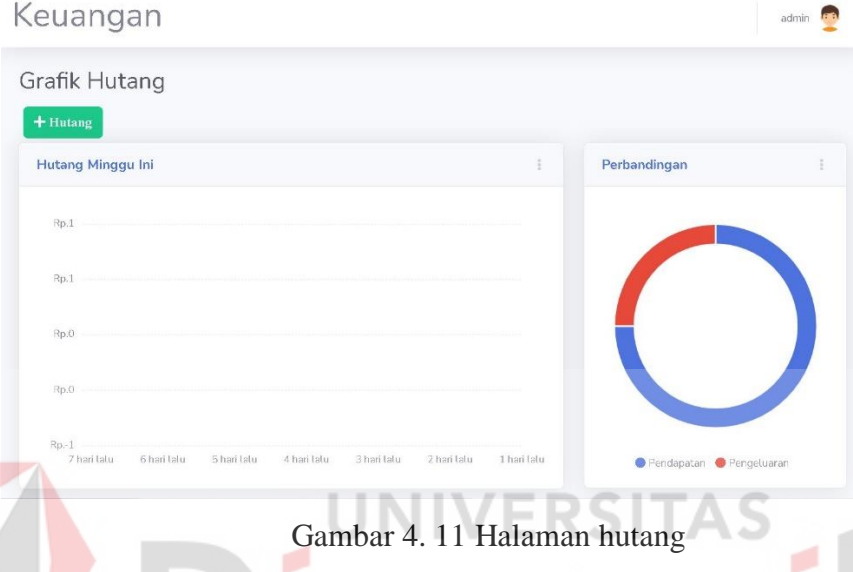

<span id="page-28-0"></span>Gambar 4.11 menampilkan halaman *Hutang* dari Artan Works. Halaman ini berisikan informasi tentang hutang dan juga bisa melihat di tanggal berapa Artan Works hutang. Disebelahnya ada perbandingan tentang pendapatan dan pengeluaran.

#### **f.** *Page* **Laporan**

| Daftar Karyawan                   |                         |    |                   |    |                  |
|-----------------------------------|-------------------------|----|-------------------|----|------------------|
| Show 10 $\div$ entries<br>Search: |                         |    |                   |    |                  |
| Nama                              | 11<br>Jumlah Transaksi  | T1 | Jumlah Total Uang | 11 | Ħ<br>Download    |
| Pemasukan                         | $\overline{\mathbf{3}}$ |    | Rp. 5.200.000,00  |    | $\Delta_{\rm s}$ |
| Pengeluaran                       | $\mathbf{1}$            |    | Rp. 1.100.000,00  |    | 击                |

<span id="page-28-1"></span>Gambar 4. 12 Halaman laporan

Gambar 4.12 menampilkan halaman *Laporan* disini bisa melihat atau mendowload hasil laporan dari keuangan Artan Works. Halaman ini berisikan Pendapatan dan Pengeluaran terdiri dari Nama (sumber pendapatan atau pengeluaran), Jumlah Transaksi, Jumlah Total Uang, Download (untuk mengunduh hasil laporan).

**g.** *Page* **Login** 

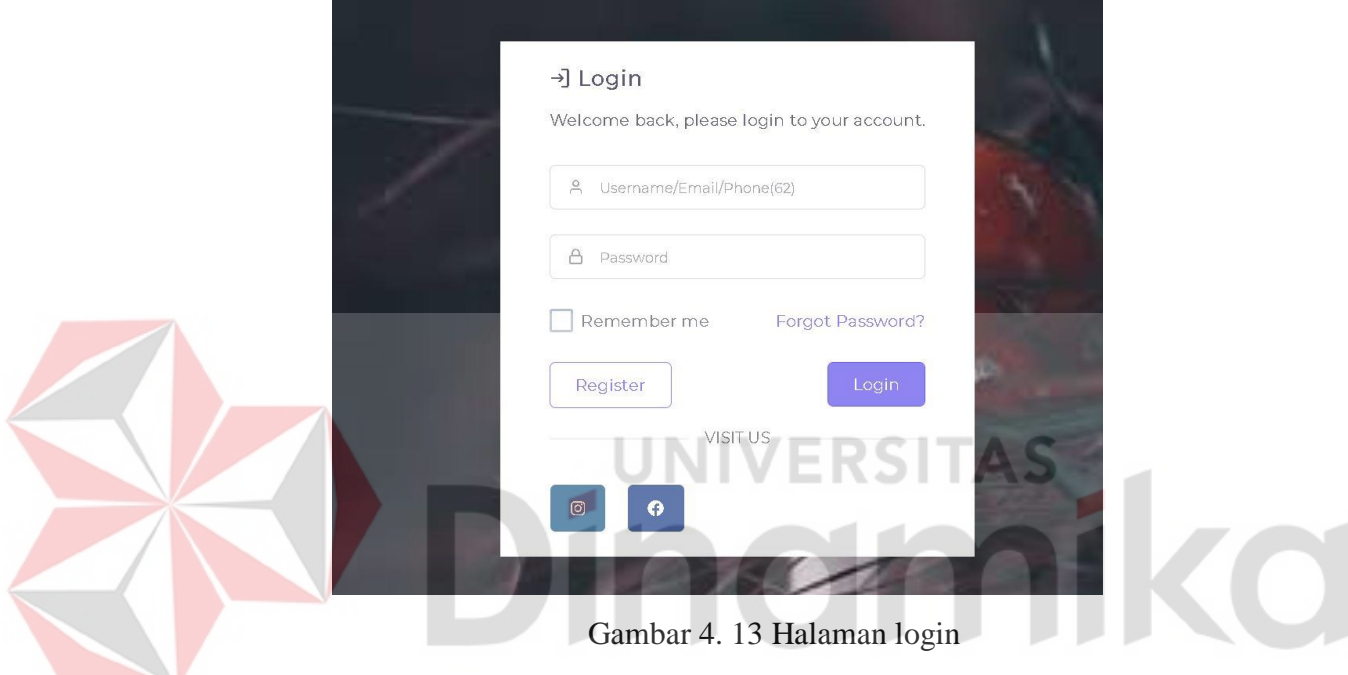

<span id="page-29-0"></span>Gambar 4.13 menampilkan halaman *login*. Halaman ini digunakan untuk melakukan verifikasi data ketika memasuki halaman admin atau karyawan. Untuk memasuki halaman admin harus memasukkan *email* dan *password* yang benar.

# **BAB V PENUTUP**

#### <span id="page-30-1"></span><span id="page-30-0"></span>**5.1 Kesimpulan**

Dari hasil Kerja Praktik yang telah dilakukan di Artan Works, dapat dihasilkan beberapa kesimpulan pada Aplikasi website Artan Works sebagai berikut:

- 1. Dengan adanya *aplikasi website Artan Works* pada Artan works, UMKM ini dapat mempermudah untuk mengatur keuangan atau pengelolan keuangan di UMKM Artan Works.
- 2. Dengan adanya *aplikasi ebsite Artan Works*, dapat membantu *admin atau karyawan* untuk mempermudah pemilik untuk memantau keuangan.

## <span id="page-30-2"></span>**5.2 Saran**

Aplikasi Website Artan Works terdapat banyak fitur yang dapat dikembangkan. Penulis memiliki saran dalam pengembangan *website* kedepannya yaitu: Pembuatan fitur transaksi untuk pendapatan bisa di kembangkan dengan cara automatis jadi tidak harus menginputkan satu persatu.

#### <span id="page-31-0"></span>**DAFTAR PUSTAKA**

- Bekti, H. B. (2015). *Mahir Membuat Website Dengan Adobe Dreamweaver CS6, CSS, Dan Jquery.* Yogyakarta: ANDI.
- Bintara, W. S. (2020, November 8). *Pengertian Google Chrome | Fitur, Kelebihan, Kekurangan*. Retrieved from dianisa.com: https://dianisa.com/pengertiangoogle-chrome/
- Bintara, W. S. (2020, November 15). *Pengertian Mozilla Firefox | Fitur, Kelebihan, Kekurangan*. Retrieved from dianisa.com: https://dianisa.com/pengertianmozilla-firefox/
- Hakim, L. (2004). *Cara Mudah Memadukan Web Design dan Web Programming.* Jakarta: PT. Elex Media Komputindo Kelompok Gramedia.
- Nusantara, G. M. (2021). *Apa itu visual studio code*. Retrieved from GriyaWebsite.com: https://www.griyawebsite.com/mengenal-apa-ituvisual-studio-code-dan-bahasa-pemrograman/
- Prawiro, M. (2020, July 03). *Pengertian UMKM: Kriteria, Klasifikasi, Ciri-Ciri, dan Contoh UMKM*. Retrieved from Maxmanroe.com: https://www.maxmanroe.com/vid/bisnis/pengertian-umkm.html

Raharjo, B. (2015). *Belajar Otodidak MySql.* Bandung: Informatika.

Sinaupedia. (2019, November 30). *Sinaupedia*. Retrieved from pengertian internet explorer: https://sinaupedia.com/pengertian-internet-explorer/